## Lijstjes in Scratch

Als je iets wilt onthouden gebruik je vaak een lijstje. Misschien gebruikt je moeder wel een boodschappenlijstje of maak je zelf wel eens een te-doen lijstje.

Ook bij een computerspelletje wil je wel eens wat onthouden en kun je gebruik maken van lijstjes.

In deze handleiding gaan we een lijstje maken van de verschillende achtergronden die ons spel gebruikt kunnen worden. Het leuke daarvan is dat de speler dan zelf een achtergrond kan uitkiezen.

Maak een nieuw project en voeg een paar achtergronden toe.

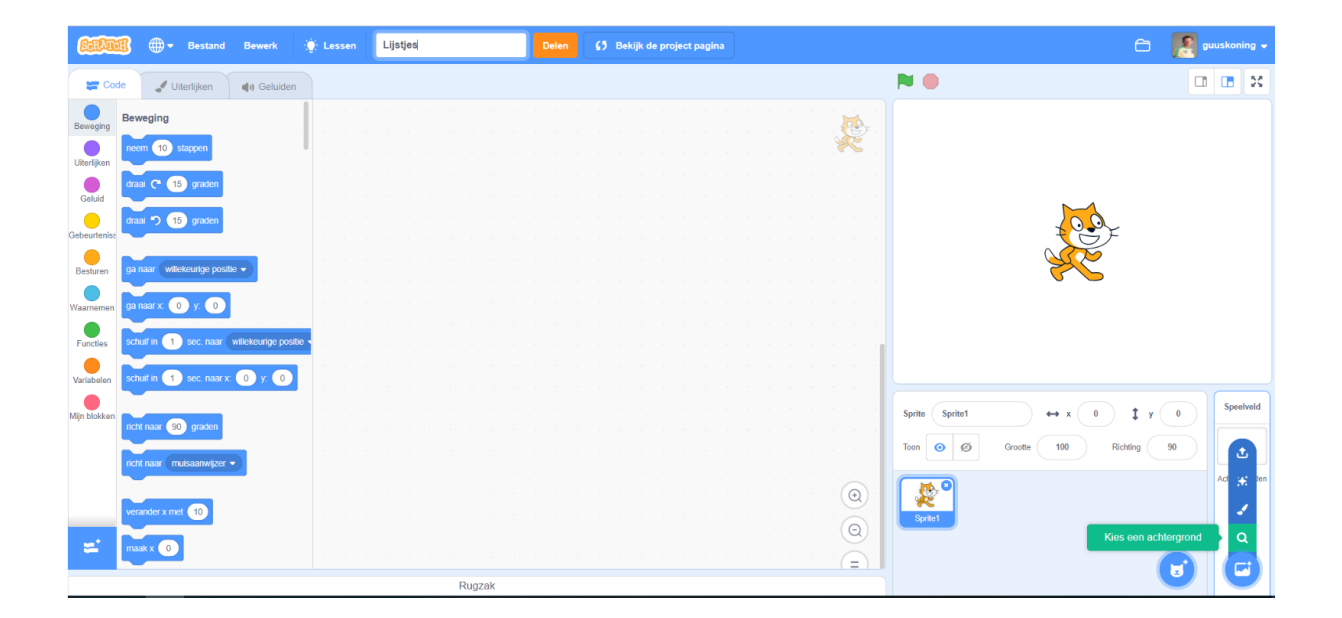

Ik heb er vier gekozen.

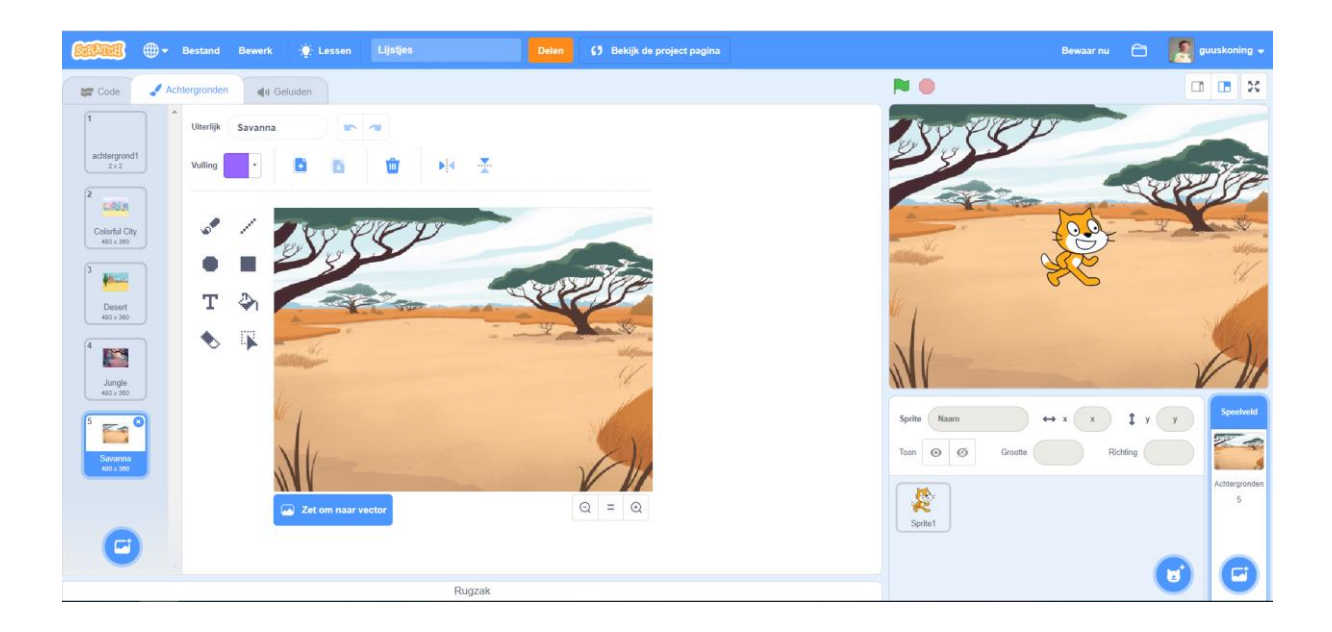

Verwijder de bovenste achtergrond (die helemaal witte) en geef de overige achtergronden een duidelijke Nederlandse naam. Ik heb ze *stad*, *woestijn*, *oerwoud* en *savanne* genoemd.

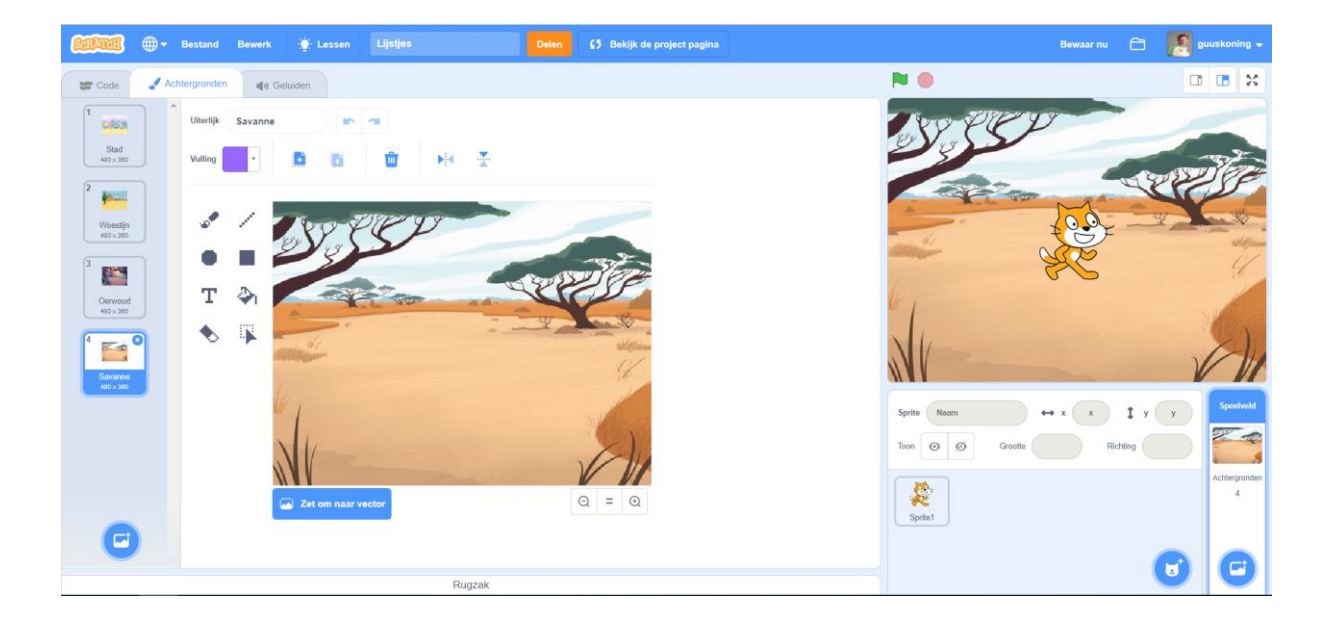

Klik nu op **Sprite1** en kies onder **Code** voor **Variabelen** en druk daarna op de knop **Maak een lijst**.

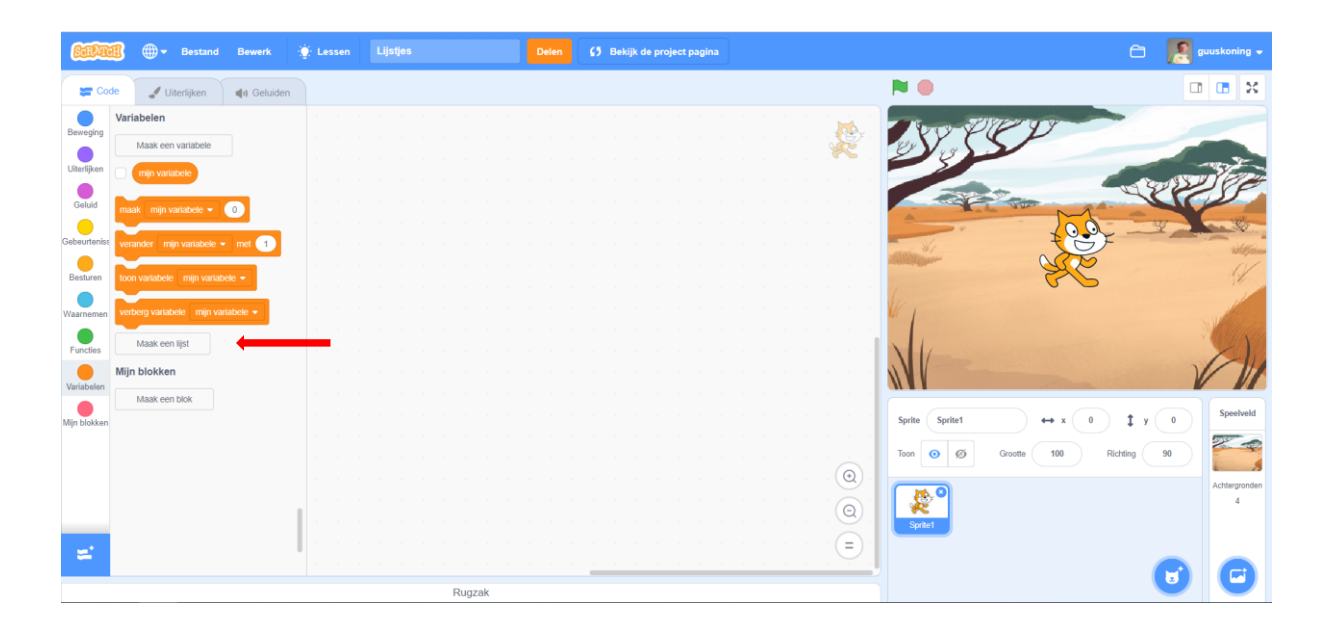

Het volgende scherm wordt getoond. Geef de nieuwe lijst de naam *achtergronden* en klik op **OK**

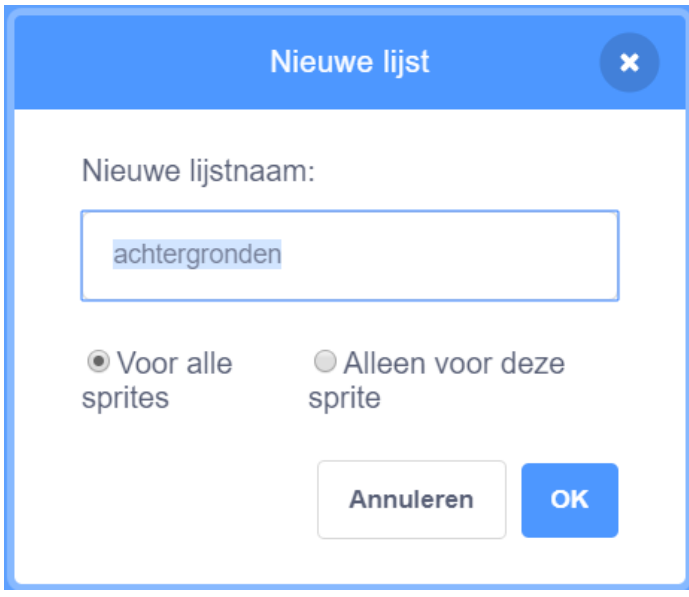

Op het speelveld verschijnt de aangemaakte lijst.

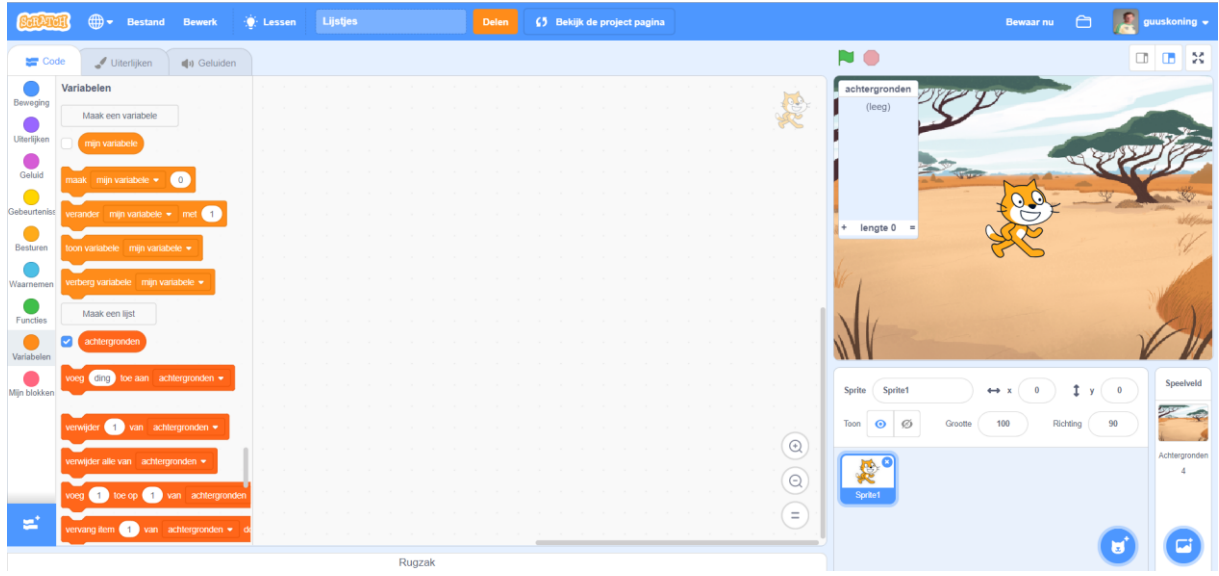

Deze lijst kunnen we eventueel met programmacode vullen maar voor nu doen we het even met de hand.

Druk op het **+** symbool linksonder in de lijst en voeg de namen van jouw achtergronden een voor een toe.

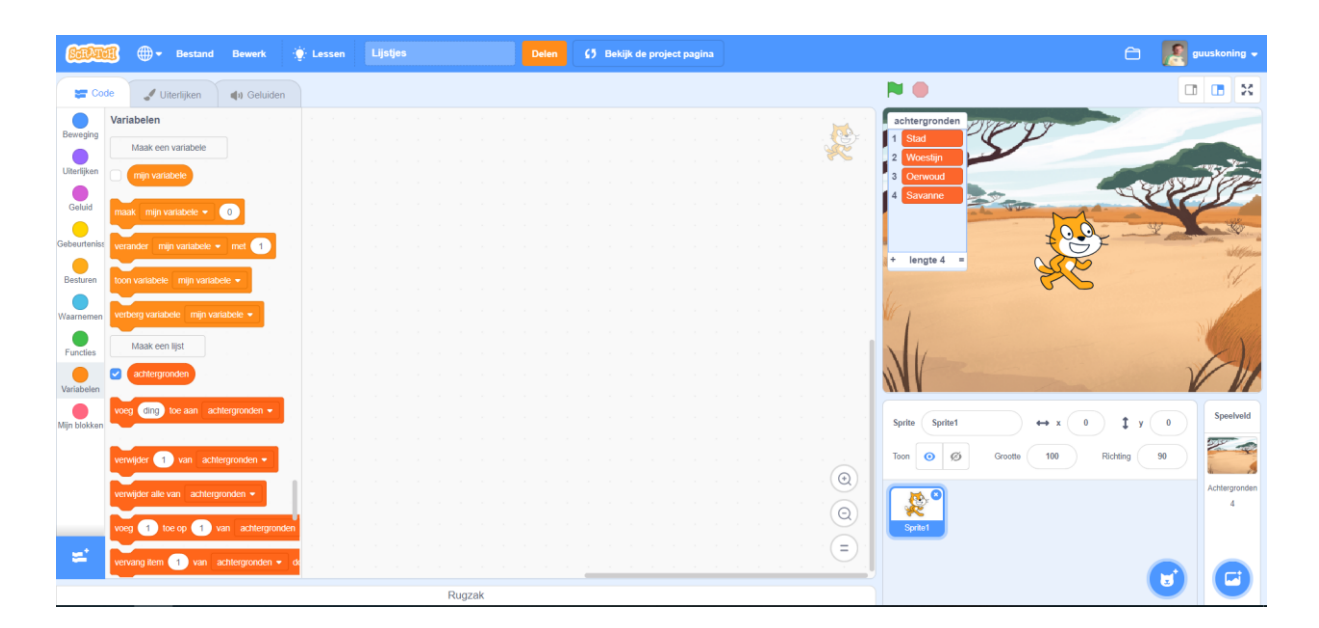

Jouw lijst is nu klaar en kan gebruikt worden in het programma. We laten de kat aan de speler vragen welke achtergrond die wil zien en veranderen daarna de achtergrond naar de keuze van de speler.

Voeg onderstaande code toe aan de kat sprite.

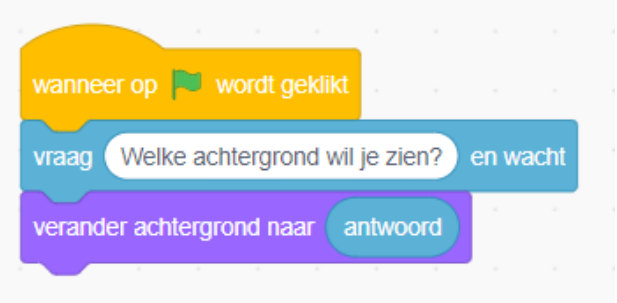

Controleer je programma, werkt het?

Je programma doet waarschijnlijk wel wat de bedoeling is maar wat gebeurt er als je een verkeerde naam intikt? Probeer het maar.

Er gebeurt helemaal niets en dat is voor de speler waarschijnlijk heel verwarrend. *Het programma werkt helemaal niet!*

In zo'n geval is het beter een foutboodschap aan de speler te tonen zodat die weet dat hij iets fout gedaan heeft.

Maar hoe weten we nu of de speler een verkeerde naam heeft ingevoerd? Heb jij een idee?

De oplossing is niet zo moeilijk. We moeten eerst kijken of de ingevoerde naam in de lijst voorkomt. Komt de naam voor, dan kunnen we de achtergrond tonen. Zo niet, dan geven we een foutboodschap.

De code wordt dan als volgt:

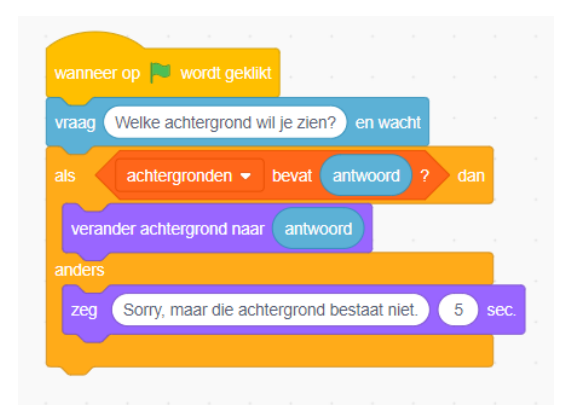

Zo, dit is al een stuk beter. Als de speler een naam intypt die niet bestaat krijgt de speler tenminste een foutmelding. Precies wat we willen, of toch niet?

Nou, eigenlijk kan het nog iets beter. Als de speler een verkeerde naam opgeeft krijgt hij wel een foutboodschap maar kan daarna de achtergrond niet meer veranderen. Dat is wel heel jammer en gelukkig kunnen we dit oplossen door aan de speler een naam te vragen totdat hij een naam opgeeft die in de lijst voorkomt.

We krijgen dan de volgende code:

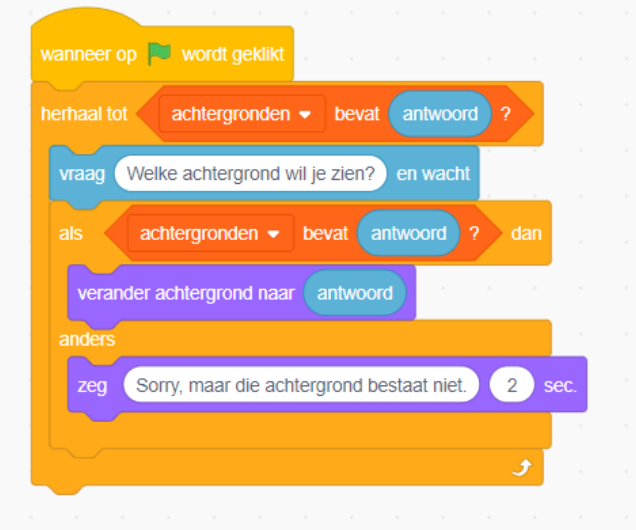

Goed hè, als de speler nu een foutje maakt kan hij deze nog herstellen door de juiste naam in te vullen.